## Med GeoGebra ut i rymden

Matematikmiljön GeoGebra har nyligen uppgraderats till version 5 och den största nyheten är ett nytt tredimensionellt gränssnitt. Vad kan vi då göra med det i matematikundervisningen? Här ges förslag på hur man kan komma ut i rymden. Plocka gärna upp programmet och prova.

Tre dimensioner har vi hittills framför allt undervisat om i årskurs 9, då vi studerar rymdgeometri, och i vissa speciella sammanhang på gymnasiet som när vi arbetar med tredje ordningens ekvationssystem och rotationsvolymer. Behöver vi verkligen ett digitalt 3D-verktyg i klassrummet? Låt oss avvakta med svaret på den frågan till dess att vi sett några exempel. Först måste vi dock lära oss några handgrepp.

Du visar 3D-fönstret genom att välja detta i Visa-menyn, eller med snabbkommandot Ctrl-Shift-3. Första gången visas fönstret flytande, men det går att docka och placera var du vill precis som alla andra av GeoGebras fönster.

Punkter kan placeras genom att ange tredimensionella koordinater, exempelvis A = (3, 2, 4). Du kan också använda punktverktyget  $\bullet$  för att placera punkter i *xy*-planet. När du placerat en punkt kan du dra den längs med *xy*planet. Klicka på den en gång för att i stället dra den i *z*-led. Ett klick till för att växla tillbaka igen.

Genom att fälla ned formateringsfältet i 3D-fönstret och inte ha något särskilt objekt markerat får du tillgång till kontroller som låter dig rotera vyn  $\Box$ . koppla bort visningen av "ritboxen"  $\Box$ och växla perspektiv  $\Box$ . Du roterar vyn allra enklast genom att dra i bakgrunden med höger musknapp. Villar du bort dig kan enkelt återgå till den normala visningen genom att trycka Ctrl-M.

Som vårt första exempel visar vi en konstruktion där vi skapat en regelbunden polygon vars sidantal regleras med en glidare. Denna har sedan *extruderats* (dragits ut) till en kon. Vi kan se hur volymen närmar sig en kons när antalet sidytor hos figuren ökar.

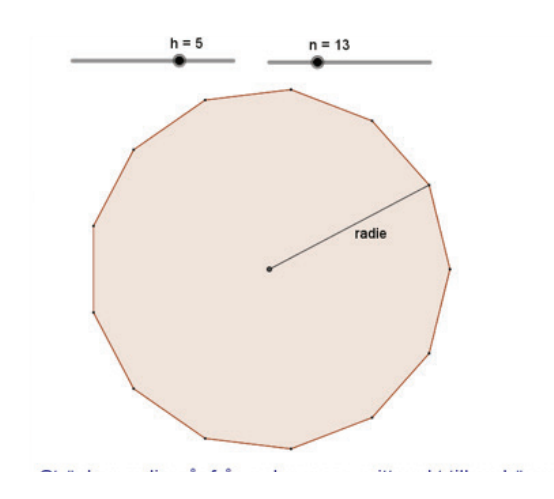

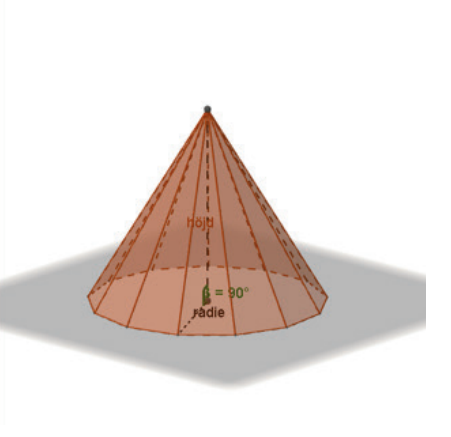

Givetvis kan man även visa platonska kroppar och koniska sektioner – exempel på detta finns i länken i slutet av artikeln.

Ett uttryck av typen  $3x + 2y - z = 30$  skulle normalt associeras till ekvationer. Tre liknande uttryck ger tillsammans ett tredje ordningens ekvationssystem, men uttrycket beskriver också ett tredimensionellt plan: För varje kombination av ett *x*- och ett *y*-värde kan värdet på *z* bestämmas. Tre plan skär varandra i en punkt och denna punkts koordinater är lösningen på det linjära ekvationssystemet. Här har vi nu ett verktyg som kan åskådliggöra detta i både två och tre dimensioner. Planen kan skäras antingen med kommandot **Skärning[]** eller med verktyget **Skär yta**. Då skapas linjer som i sin tur kan skäras för att hitta punkten. I exemplet har vi styrt planens koefficienter från det lilla kalkylbladet längst ned till vänster för att lätt kunna ändra dessa.

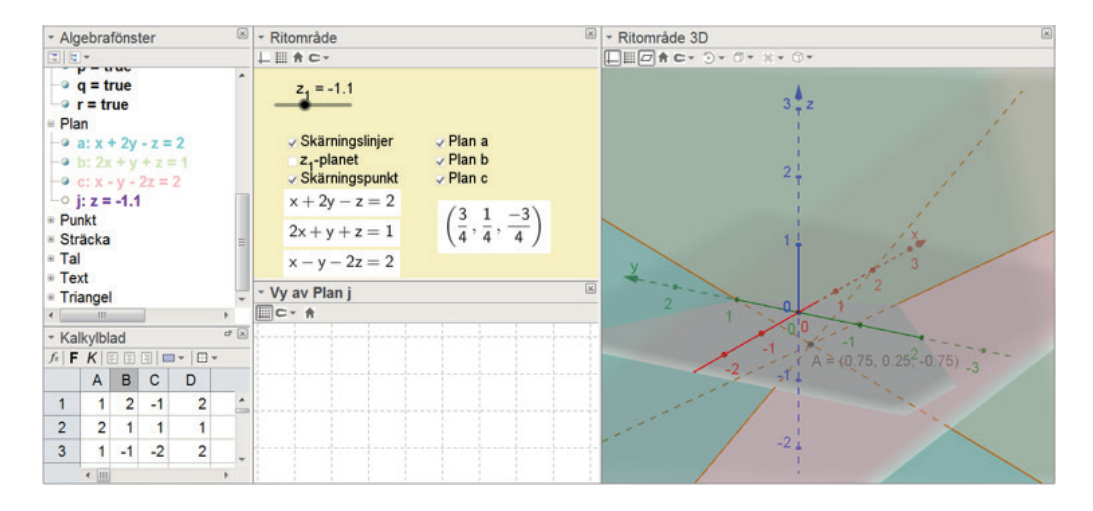

I en av våra kurser optimerar vi olika geometriska figurer. I följande exempel har vi först skapat tre tal *a* = 3, *b* = 4 och *c* = 2, visade som glidare. Därefter skapar vi hörnen i ett rätblock med kommandon av typen (0, 0, 0), (*a*, 0, 0), (*a*, *b*, 0), (*a*, *b*, *c*) … (och 4 till). Använd sedan polygonverktyget för att skapa sidytorna. Genom att dra i glidarna kan rätblocket ändras. Volymen beräknar vi i en textruta.

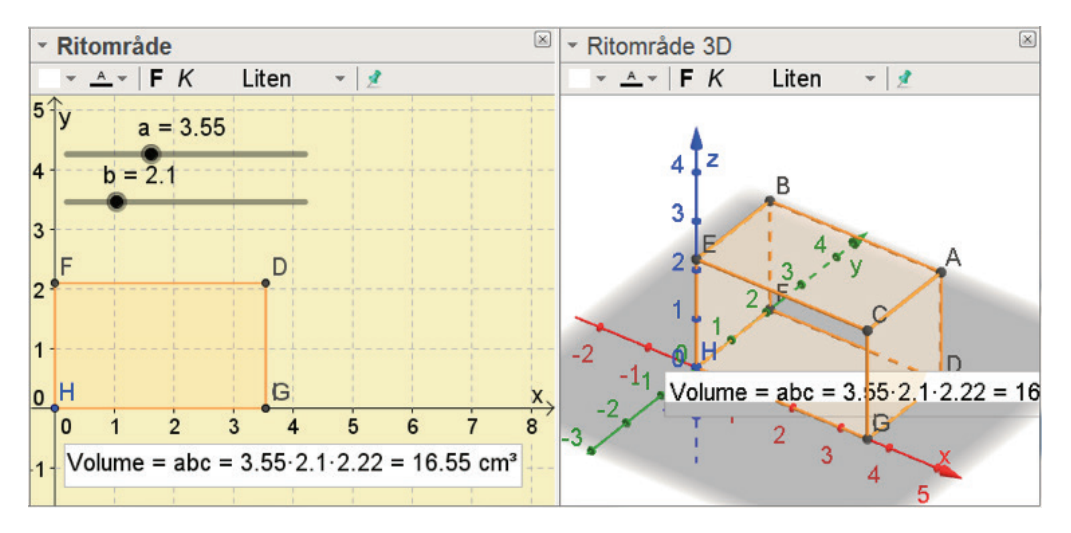

Genom att definiera om *c* = (50 – *ab*)/(2*a* + 2*b*) så inför vi ett bivillkor som innebär att arean på botten och sidor ska vara 50 areaenheter. Glidaren för *c* försvinner nu eftersom den inte längre kan ändras fritt. Låt *b* = 1.5*a* så låser vi även *b*. Variera nu *a* till dess att du hittar en maximal volym. Om bivillkoren ändras så måste vi leta efter maxvolymen på nytt.

Rotationsvolym är ett relativt konkret avsnitt i Ma4, men ingenting är så tydligt att det inte kan göras tydligare. Här har vi finslipat en konstruktion som kan användas för demonstration av rotationsvolymer. Både själva rotationen och hur volymen är uppdelad i cirkelformade tunna skivor kan demonstreras manuellt eller med automatisk animering.

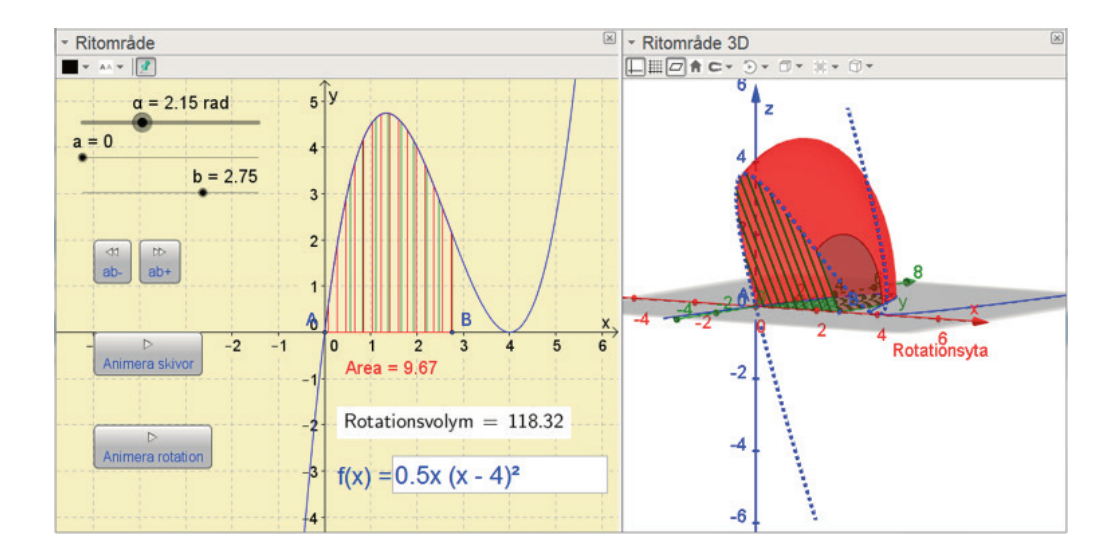

Vi har här använt oss av kommandot **Yta[<x-Uttryck>,<y-Uttryck>, <z-Uttryck>,<Parameter 1>,<Från >,<Till >,<Parameter 2>,<Från >, <Till >]** som bygger på att man definierar tre uttryck som anger *x*- respektive *y*- och *z*-koordinaterna baserat på två parametrar. Här har vi använt oss av uttrycket **Yta[u, f(u) cos(v), f(u) sin(v), u, a, b, v, 0, α]** med parametrarna *u* (= *x*) som går mellan integrationsgränserna *a* och *b*, samt *v* som går mellan 0 och α. Med det här kommandot kan du skapa så gott som vilken yta du vill, från funktioner av två variabler till Torus och Möbiusband.

Ett liknande och närbesläktat kommando är **Kurva[ <x-Uttryck>, <y-Uttryck>, <z-Uttryck>, <Parameter>, <Från>, <Till> ]**. Här nedan har vi använt det för att visa hur två sinusformade signaler och deras gemensamma Lissajousfigur hänger ihop i tre dimensioner. Lissajousfiguren ser du om du tittat längs *x*-axeln (tidsaxeln) och studerar utbredningen i *yz*-planet, se figur på följande sida.

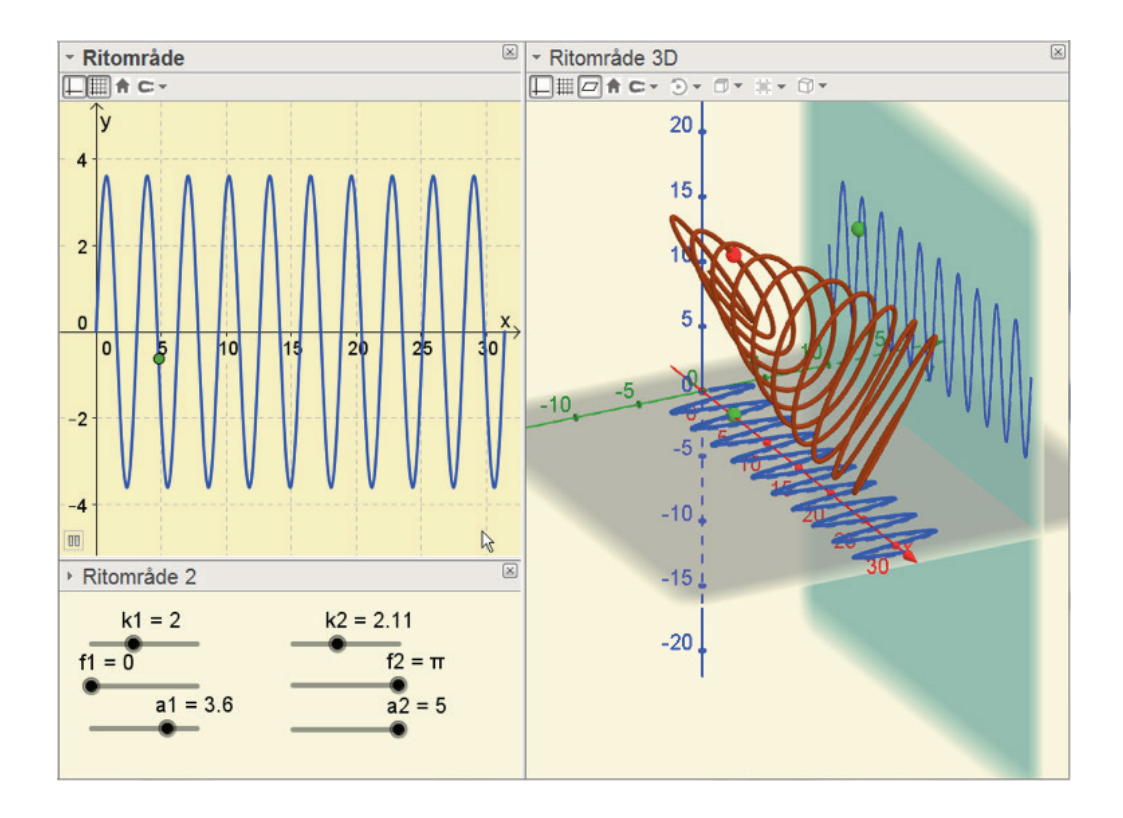

Behöver vi då det här verktyget i skolan? Som vanligt är det så att ny teknik ger nya möjligheter för din matematikundervisning. Det finns inget i kursplanen som begränsar studiet av exempelvis funktioner till enbart två dimensioner. Att gå djupare (!) in i matematiken kan väcka större intresse, förtydliga innehållet och knyta ihop olika områden med varandra men det kan också göra det mer komplicerat för eleverna. Som med så mycket annat inom matematikundervisningen är det upp till läraren att hantera och presentera materialet på ett kunnigt sätt.

Dessa och andra exempel kan hittas på www.geogebratube.org/student/ b223215. Läs gärna informationen på wiki.geogebra.org/en/Graphics\_View\_3D.

På Nämnaren på nätet finner du en länk till förra numrets GeoGebra-inslag av Christoph Kirfel, om att gå från kvadratkomplettering till kubkomplettering.

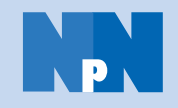